## ПРОВЕРКА НА СТАТУС НА БАРАЊЕ ВО МЕОС

- Во МЕОС, во делот Управување со одобренија се кликнува на Пребарувај барања.

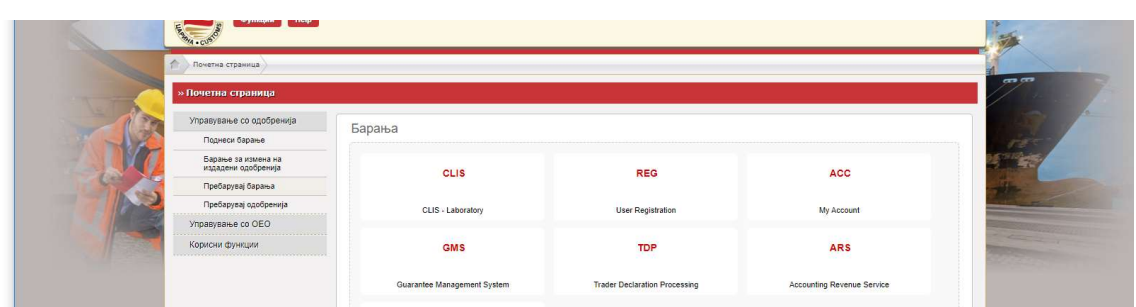

- Во паѓачкото мени кај Вид на барање со клик се одбира видот на поднесеното барање

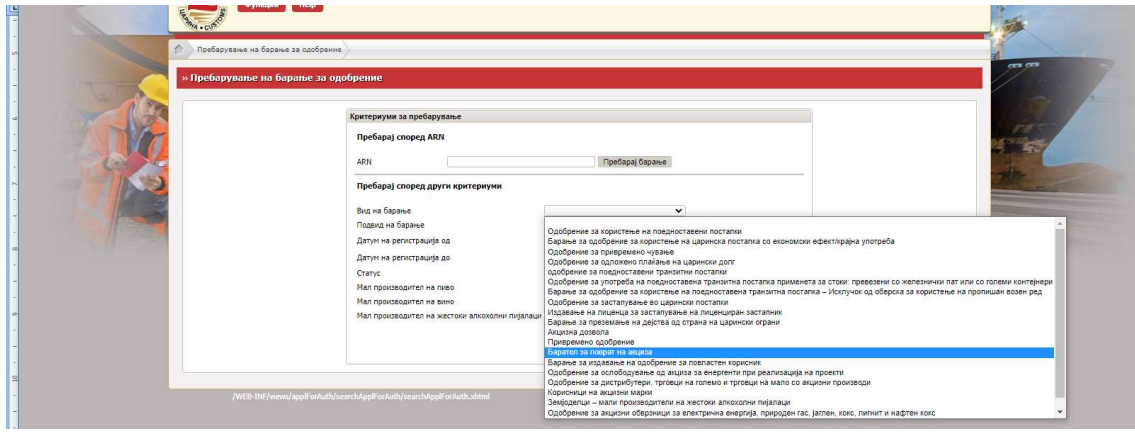

- По одбирањето на видот на барање, се кликнува на Пребарај барање

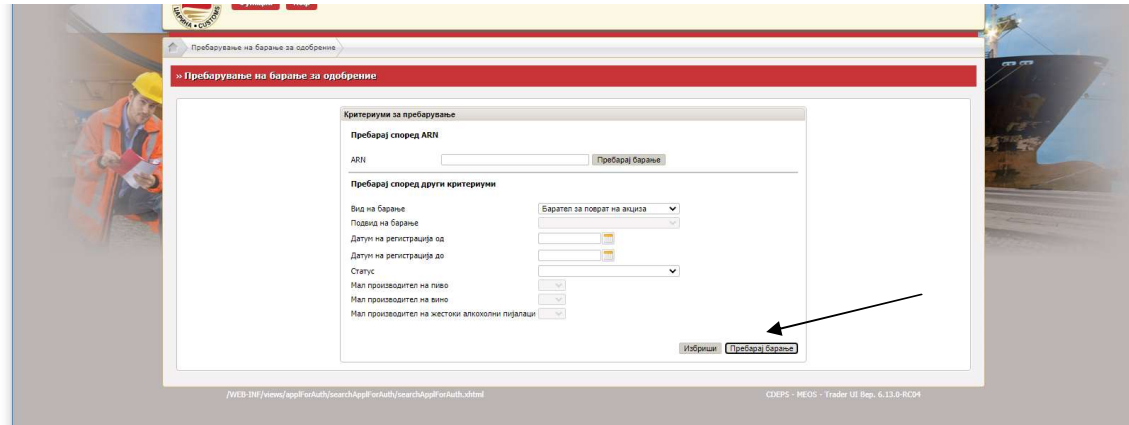

- Се појавува листа со поднесени сите видови и подвидови на барања и статус на истите

Статус Регистрирано има барањето кое е поднесено во МЕОС а кое не е во постапка на одобрување, одбивање или измена

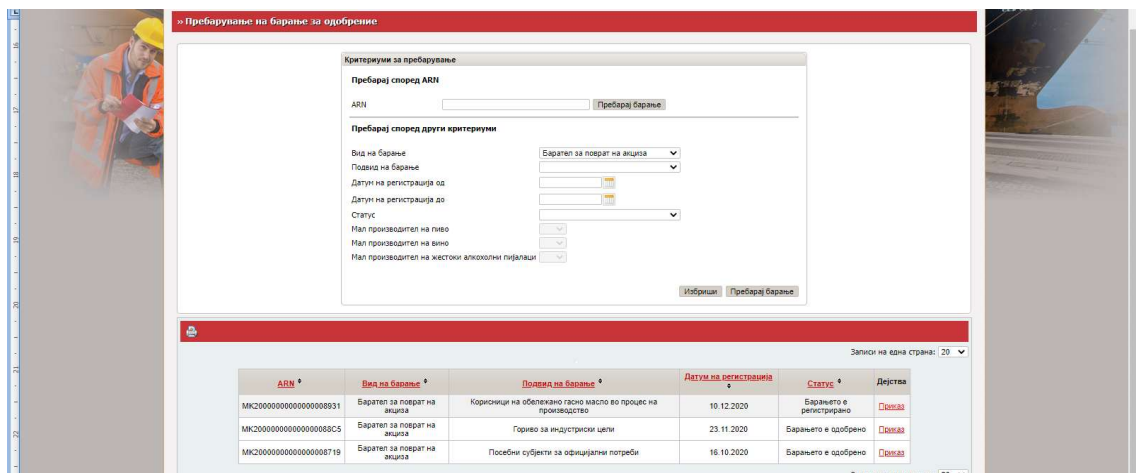

- Доколку при обработка на барањето се констатираат одредени неправилности во самото барањето или недоставени документи, царинскиот службеник става забелешка во барањето и барањето добива статус Побарани се дополнителни податоци.

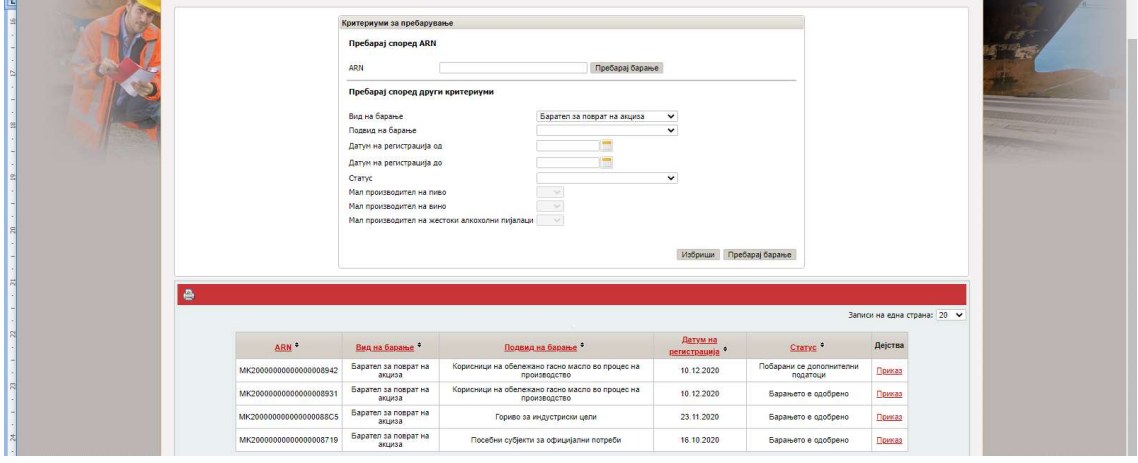

- За да се видат забелешките, се кликнува на Приказ, по што се отвора барањето. Следен чекор е да се кликне на Историјат

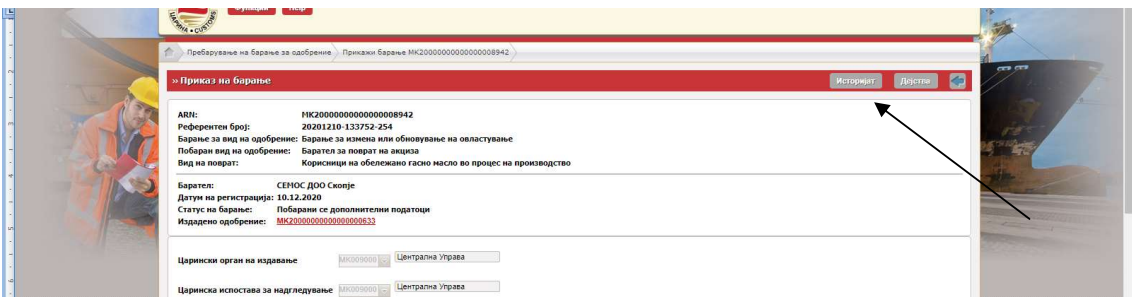

- По одбирање на Историјат се појавува следниот екран. Се кликнува на Приказ кај статусот Побарани се дополнителни податоци

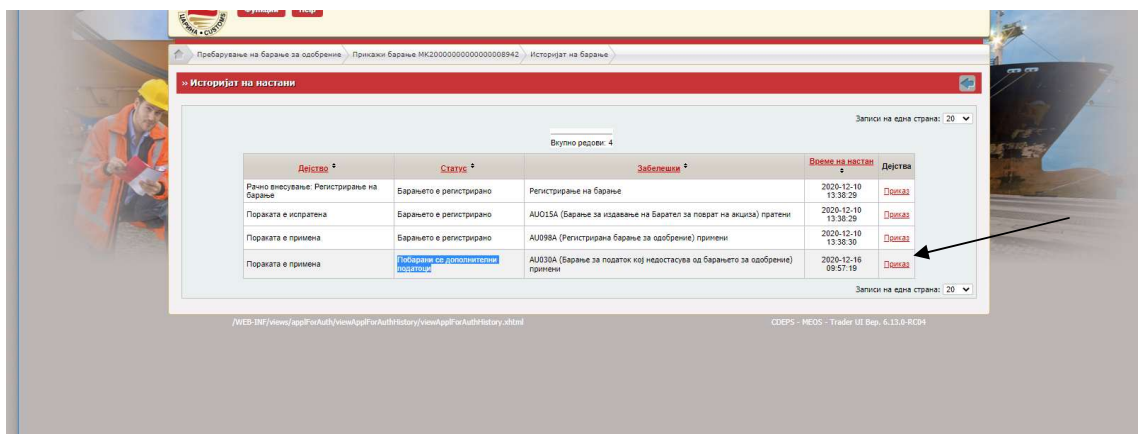

- Се појавува барањето со дополнителни табови како на сликата поддолу.

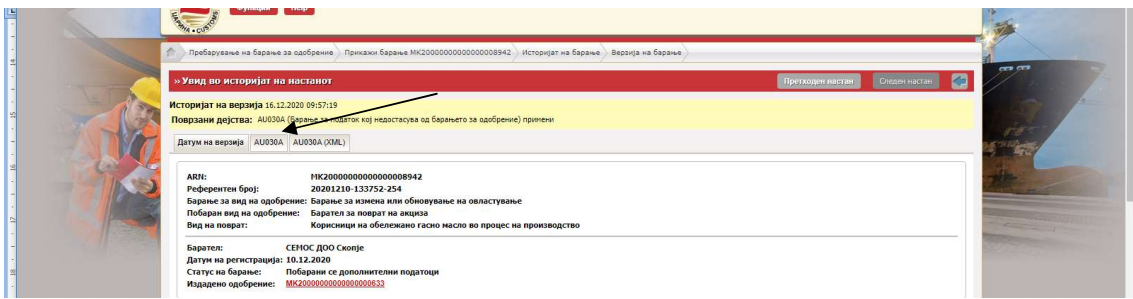

- За да се видат забелешките, се кликнува на вториот таб AU030A каде се прикажани бараните податоци

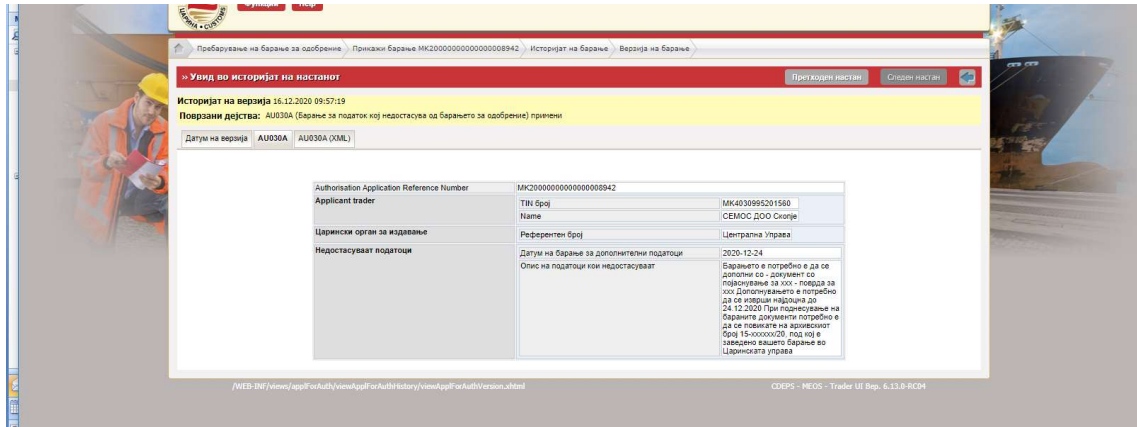

- Доколку се потребни измени во барањето, во тој случај се пристапува кон измена на барањето (опишано погоре во оваа насока)

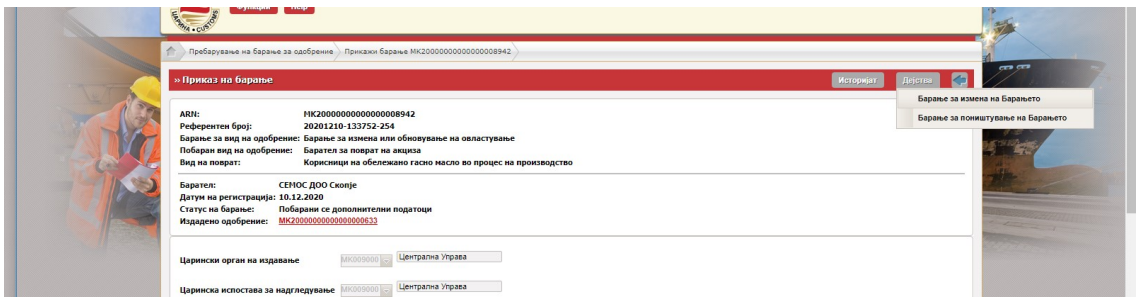

- Барањето во постапка на обработка со придружните документи менува статус од "Регистрирано" во "Прифатено","Предлог за одобрување" и "Одобрено" кое е конечна позитивна одлука по барањето

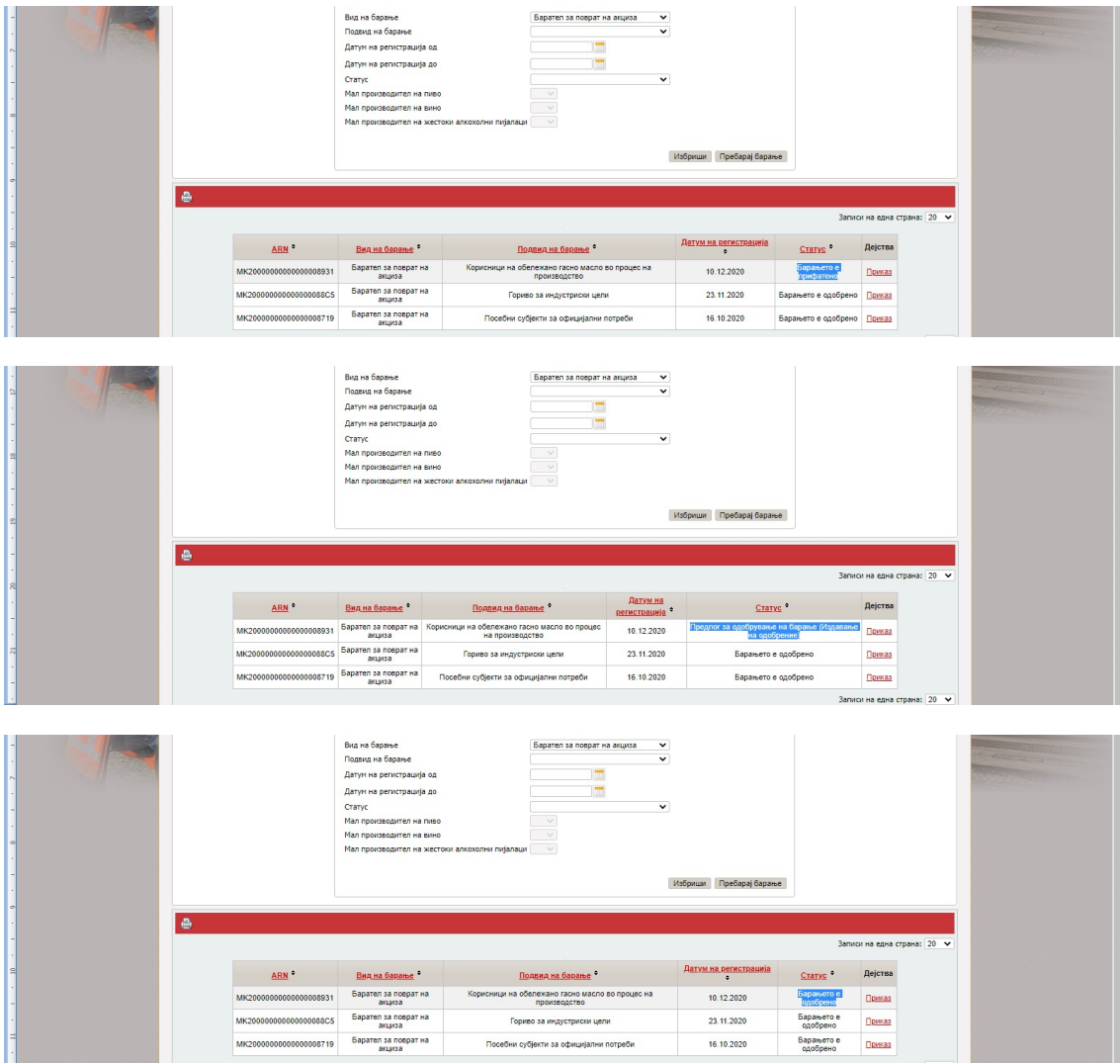

- Конечни негативни одлуки по барањето добиваат статус "Барањето е одбиено" или "Барањето е откажано".